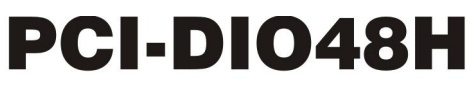

Logic-Level Digital I/O Board

# **User's Guide**

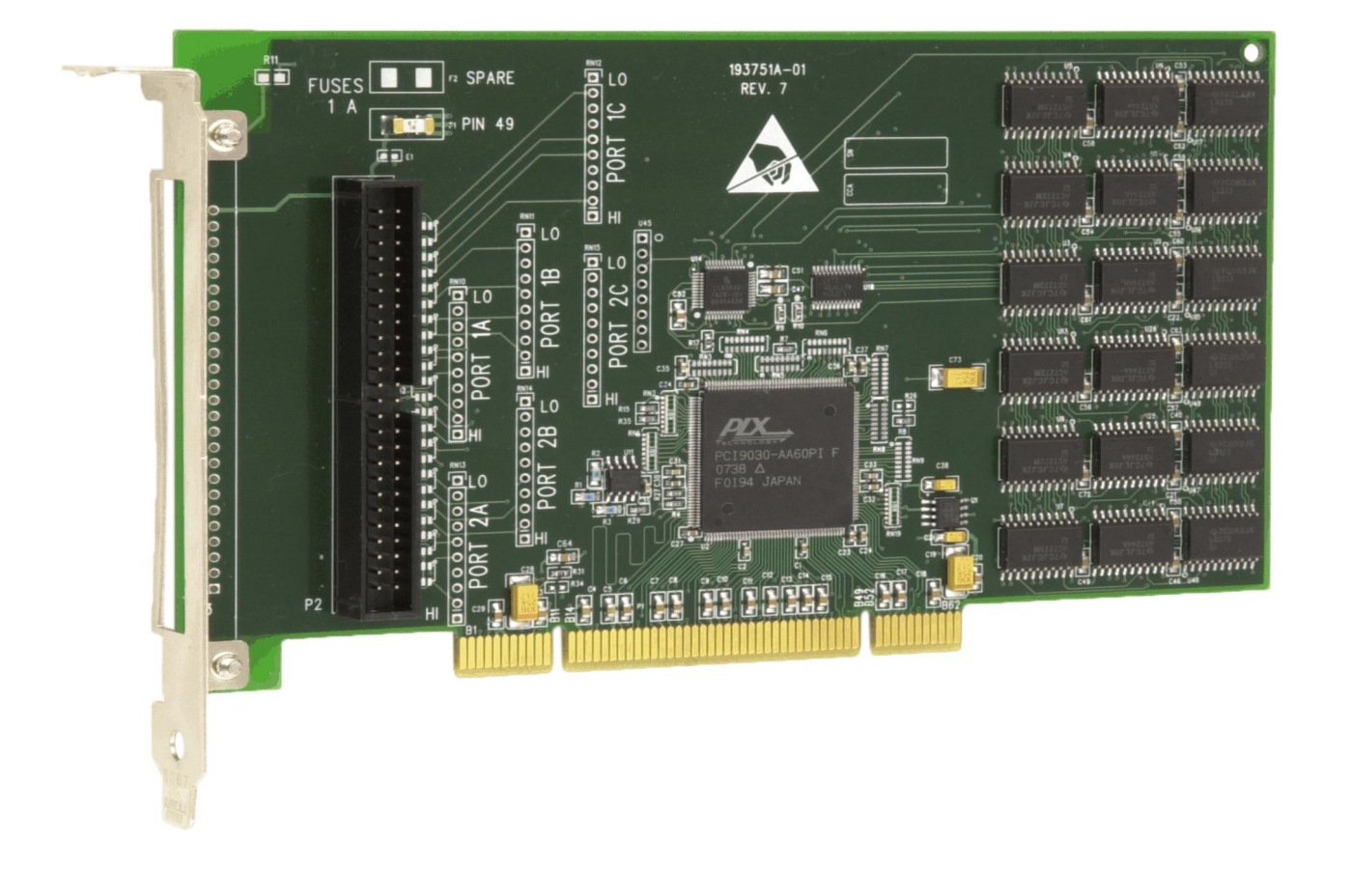

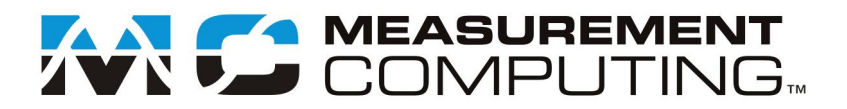

# **PCI-DIO48H**

# **Logic-level Digital I/O Board**

**User's Guide**

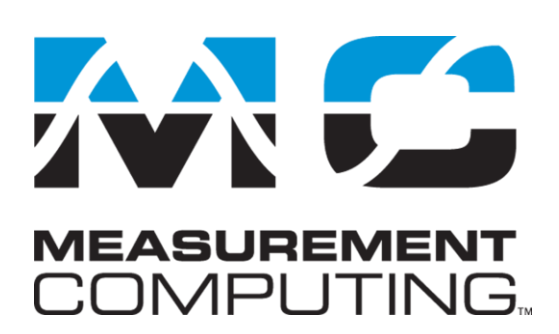

Document Revision 4A, May, 2009 © Copyright 2009, Measurement Computing Corporation

### **Trademark and Copyright Information**

Measurement Computing Corporation, InstaCal, Universal Library, and the Measurement Computing logo are either trademarks or registered trademarks of Measurement Computing Corporation. Refer to the Copyrights & Trademarks section on [mccdaq.com/lega](http://www.mccdaq.com/legal.aspx)l for more information about Measurement Computing trademarks. Other product and company names mentioned herein are trademarks or trade names of their respective companies.

© 2009 Measurement Computing Corporation. All rights reserved. No part of this publication may be reproduced, stored in a retrieval system, or transmitted, in any form by any means, electronic, mechanical, by photocopying, recording, or otherwise without the prior written permission of Measurement Computing Corporation.

#### **Notice**

Measurement Computing Corporation does not authorize any Measurement Computing Corporation product for use in life support systems and/or devices without prior written consent from Measurement Computing Corporation. Life support devices/systems are devices or systems that, a) are intended for surgical implantation into the body, or b) support or sustain life and whose failure to perform can be reasonably expected to result in injury. Measurement Computing Corporation products are not designed with the components required, and are not subject to the testing required to ensure a level of reliability suitable for the treatment and diagnosis of people.

# **Table of Contents**

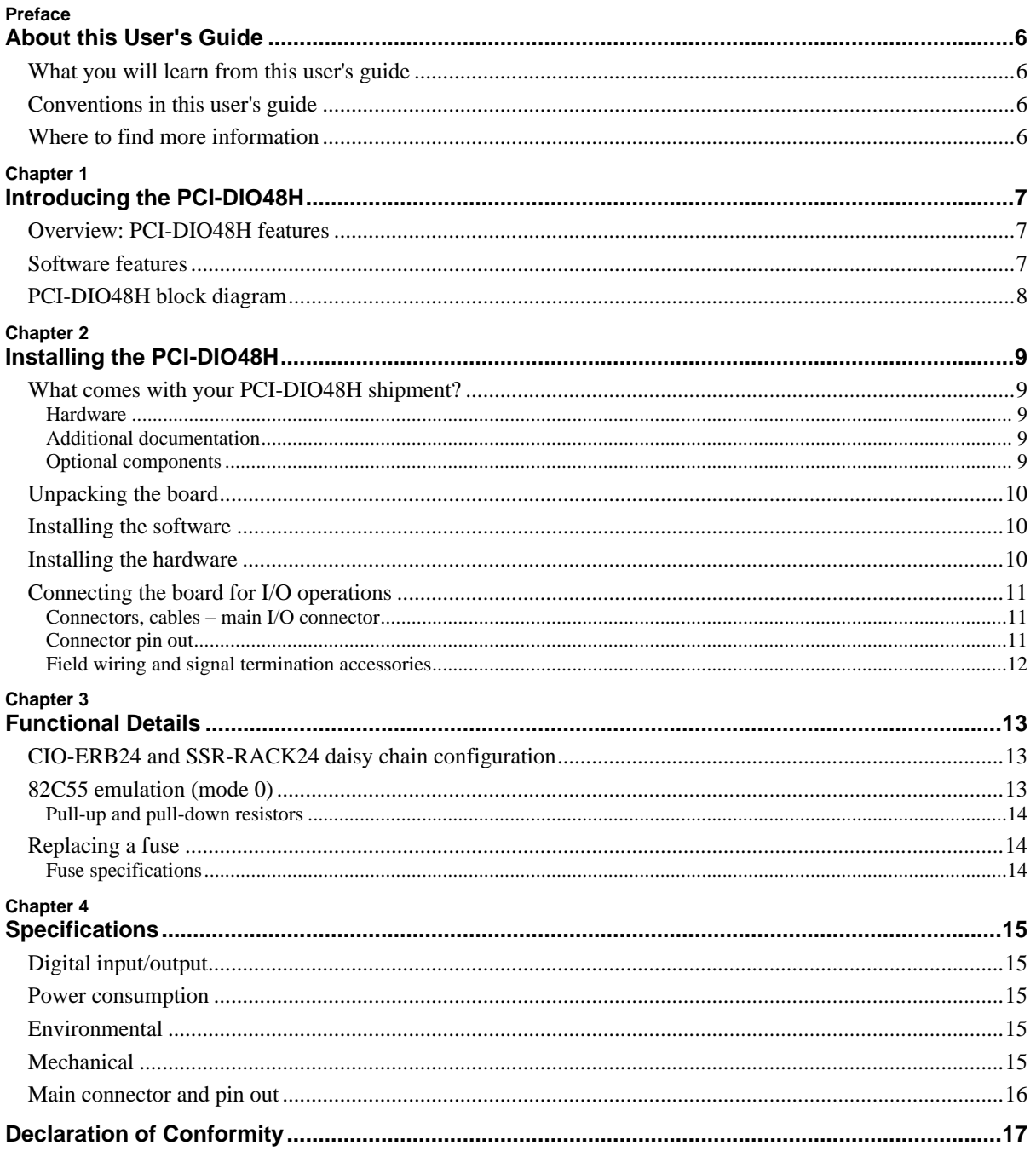

# **About this User's Guide**

### **What you will learn from this user's guide**

This user's guide explains how to install, configure, and use the PCI-DIO48H so that you get the most out of the digital I/O features.

This user's guide also refers you to related documents available on our web site, and to technical support resources.

# **Conventions in this user's guide**

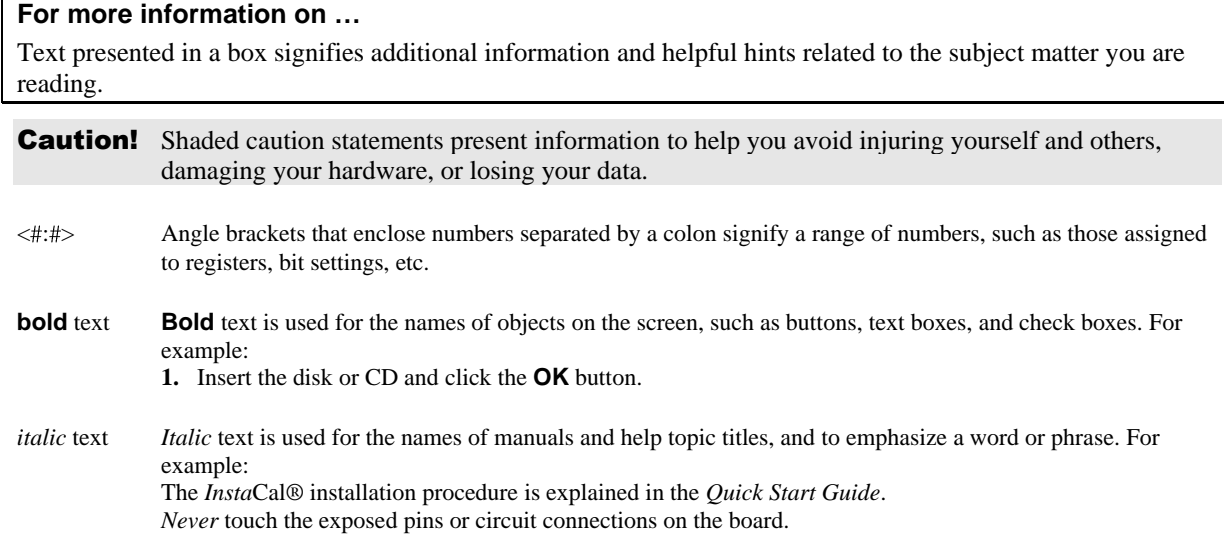

# **Where to find more information**

For additional information relevant to the operation of your hardware, refer to the *Documents* subdirectory where you installed the MCC DAQ software (C:\Program Files\Measurement Computing\DAQ by default), or search for your device on our website a[t www.mccdaq.com.](http://www.mccdaq.com/)

If you need to program at the register level in your application, refer to the *Register Map for the PCI-DIO48H and PCI-DIO96H*. This document is available a[t www.mccdaq.com/registermaps/RegMapPCI-DIOxxH.pdf.](http://www.mccdaq.com/registermaps/RegMapPCI-DIOxxH.pdf) 

# **Introducing the PCI-DIO48H**

### **Overview: PCI-DIO48H features**

This manual explains how to install and use the PCI-DIO48H board. The PCI-DIO48H is a logic-level digital I/O board designed for the PCI-bus.

The PCI-DIO48H provides 48-bits of digital I/O. The I/O is organized into two 24-bit groups based on an 82C55 mode 0 emulation. Each 24-bit group is divided into three eight-bit ports — PORT A, B, and C. PORT C can be split into two four-bit nibbles — C-HI and C-LO. Each of these ports may be individually programmed as input or output.

All digital inputs are LSTTL. The output signals are buffered high output drive TTL. The digital output drivers are 74ABT244 chips that can sink 64 mA and source 15 mA. The input buffers are 74LS373 chips and have the standard high input impedance of the 74LS series devices.

Digital I/O lines are accessible through a 50-pin header connector. The board has a slow blow fuse rated at 1 amp that protects the +5 V User Output on the connector. One spare fuse is provided.

On power up and reset, all I/O bits are set to input mode. If you are using the board to control items that must be OFF on reset, install pull-down resistors. Each board is equipped with open locations where you can install SIP resistor networks for either pull-up or pull-down.

The PCI-DIO48H board is completely plug-and-play, with no jumpers or switches to set. All board addresses are set by the board's plug-and-play software. Board configuration is controlled by your system's BIOS.

### **Software features**

For information on the features of *Insta*Cal and the other software included with your PCI-DIO48H, refer to the *Quick Start Guide* that shipped with your device. The *Quick Start Guide* is also available in PDF at [www.mccdaq.com/PDFmanuals/DAQ-Software-Quick-Start.pdf.](http://www.mccdaq.com/PDFmanuals/DAQ-Software-Quick-Start.pdf)

Check [www.mccdaq.com/download.htm f](http://www.mccdaq.com/download.htm)or the latest software version or versions of the software supported under less commonly used operating systems.

# **PCI-DIO48H block diagram**

PCI-DIO48H functions are illustrated in the block diagram shown here.

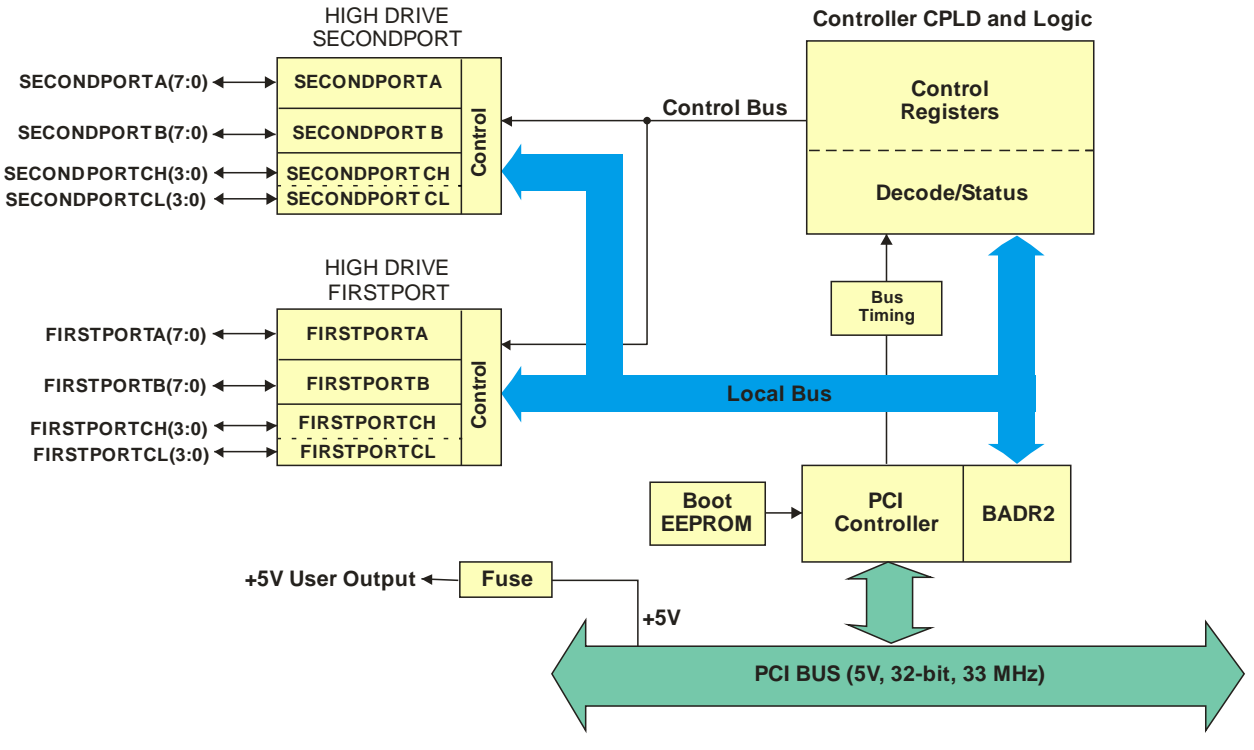

Figure 1. PCI-DIO48H block diagram

# **Installing the PCI-DIO48H**

# **What comes with your PCI-DIO48H shipment?**

The following items are shipped with the PCI-DIO48H.

#### **Hardware**

**PCI-DIO48H** board

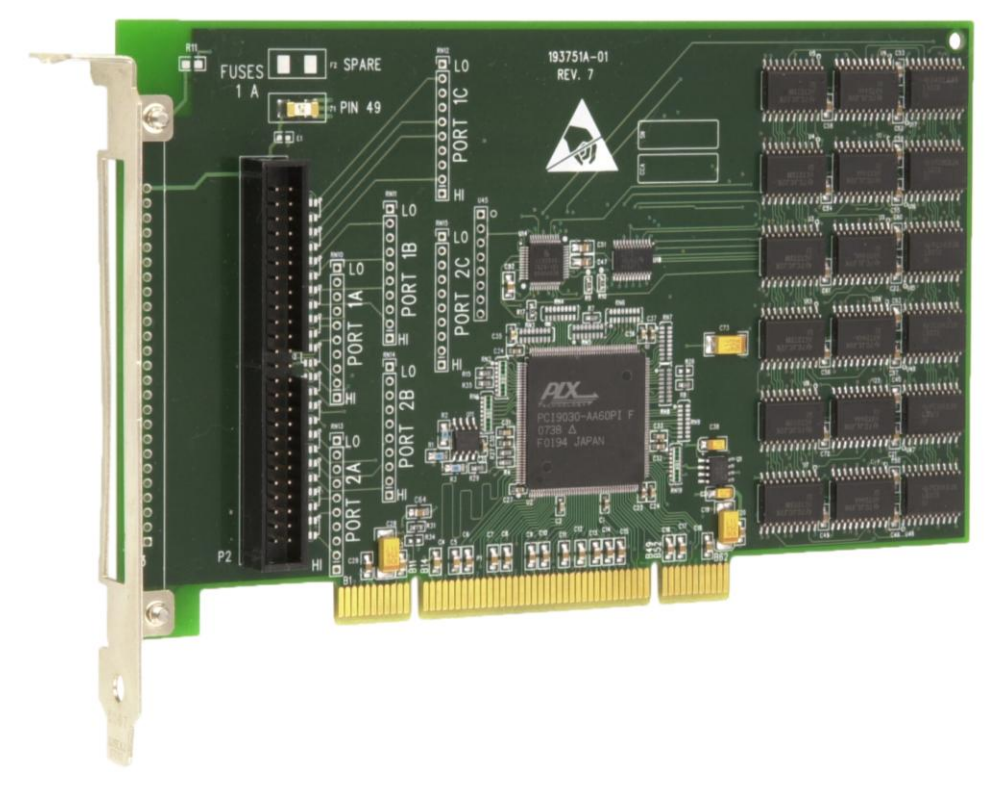

#### **Additional documentation**

In addition to this hardware user's guide, you should also receive the *Quick Start Guide* (available in PDF at [www.mccdaq.com/PDFmanuals/DAQ-Software-Quick-Start.pdf\)](http://www.mccdaq.com/PDFmanuals/DAQ-Software-Quick-Start.pdf). This booklet supplies a brief description of the software you received with your MCC Hardware and information regarding installation of that software. Please read this booklet completely before installing any software or hardware.

### **Optional components**

C50FF-x cable

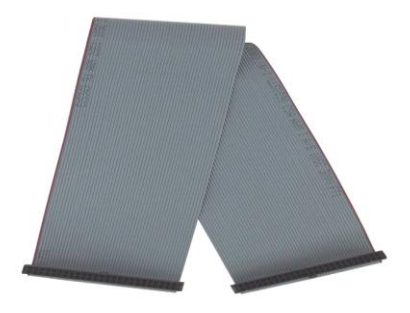

Signal termination and conditioning accessories

MCC provides signal termination products for use with the PCI-DIO48H. Refer to [Field wiring, signal](#page-11-0)  [termination and conditioning](#page-11-0) [on page 12](#page-11-0) for a complete list of compatible accessory products.

# **Unpacking the board**

As with any electronic device, you should take care while handling to avoid damage from static electricity. Before removing the PCI-DIO48H from its packaging, ground yourself using a wrist strap or by simply touching the computer chassis or other grounded object to eliminate any stored static charge.

If any components are missing or damaged, notify Measurement Computing Corporation immediately by phone, fax, or e-mail:

- Phone: 508-946-5100 and follow the instructions for reaching Tech Support.
- Fax: 508-946-9500 to the attention of Tech Support
- Email: [techsupport@mccdaq.com](mailto:techsupport@measurementcomputing.com)

For international customers, contact your local distributor where you purchased the PCI-DIO48H. Click on this link [www.measurementcomputing.com/sales.asp](http://www.measurementcomputing.com/sales.asp) to locate your distributor.

### **Installing the software**

Install the software included with your board before you install the hardware. Installing the software first ensures that the information required for proper board detection is installed and available at boot up.

Refer to the *Quick Start Guide* for instructions on installing the software on the *Measurement Computing Data Acquisition Software CD*. This booklet is available in PDF at [www.mccdaq.com/PDFmanuals/DAQ-Software-](http://www.mccdaq.com/PDFmanuals/DAQ-Software-Quick-Start.pdf)[Quick-Start.pdf.](http://www.mccdaq.com/PDFmanuals/DAQ-Software-Quick-Start.pdf)

# **Installing the hardware**

The PCI-DIO48H board is completely plug-and-play. There are no switches or jumpers to set on the board. Configuration is controlled by your system's BIOS. To install your board, follow the steps below.

#### **Install the MCC DAQ software before you install your board**

The driver needed to run your board is installed with the MCC DAQ software. Therefore, you need to install the MCC DAQ software before you install your board. Refer to the *Quick Start Guide* for instructions on installing the software.

- **1.** Turn your computer off, open it up, and insert your board into an available PCI slot.
- **2.** Close your computer and turn it on.

If you are using an operating system with support for plug-and-play (such as Windows 2000 or Windows XP), a dialog box opens as the system loads, indicating that new hardware has been detected. The information file for this board should have already been loaded onto your PC when you installed the *Measurement Computing Data Acquisition Software* CD supplied with your board, and should be detected automatically by Windows. If you have not installed this software, cancel the dialog and install it now.

**3.** To test your installation and configure your board, run the *Insta*Cal utility installed in the previous section. Refer to the *Quick Start Guide* that came with your board for information on how to initially set up and load *Insta*Cal.

# **Connecting the board for I/O operations**

#### **Connectors, cables – main I/O connector**

The table below lists the board connectors, applicable cables and compatible accessory boards.

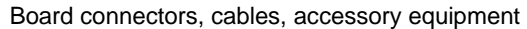

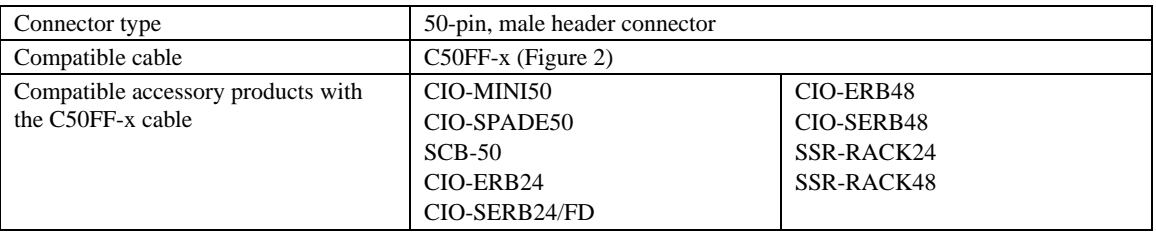

The PCI-DIO48H has a 50-pin male header connector that is accessible through the slot in the expansion bracket. Connector pin outs are listed below.

#### **Information on signal connections**

General information regarding signal connection and configuration is available in the *Guide to Signal Connections*. This document is available on our web site a[t www.mccdaq.com/signals/signals.pdf.](http://www.mccdaq.com/signals/signals.pdf) 

#### **Connector pin out**

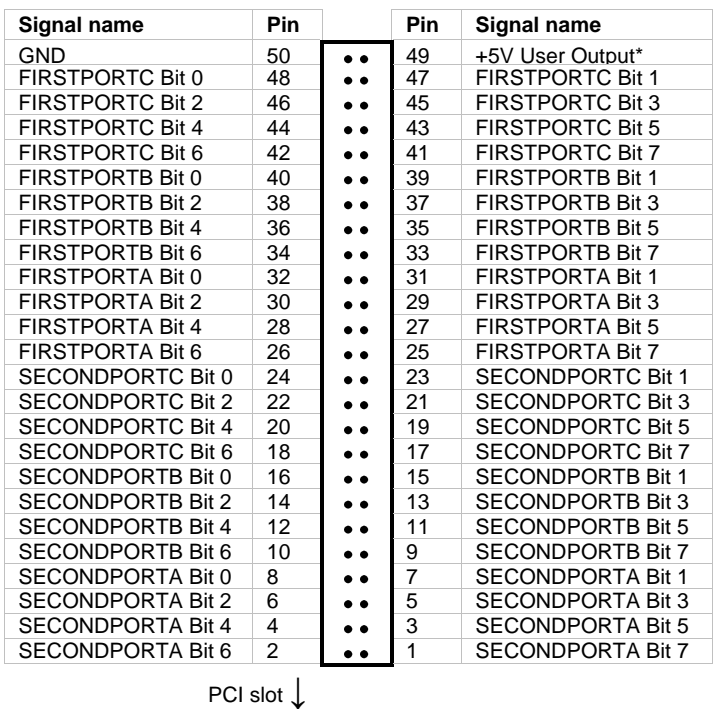

Main I/O connector pin out

\* Protected by a slow blow fuse rated at 1 A.

**Caution!** When connecting a cable to the board's I/O connector, make sure that the arrow indicating pin 1 on the board connector lines up with the arrow indicating pin 1 on the cable connector. Incorrectly connected cables can damage the board and the I/O controller.

#### **Cabling**

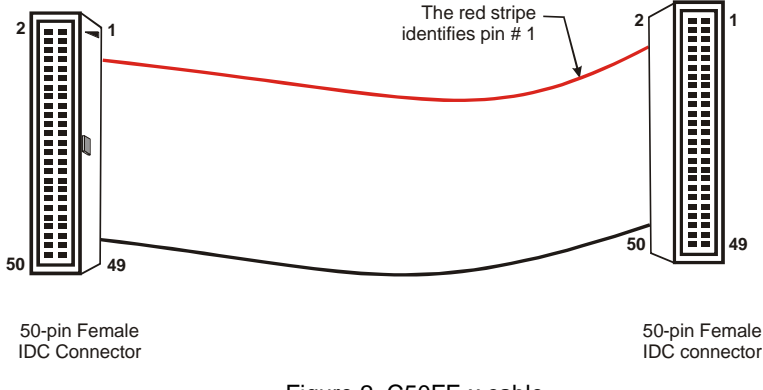

#### Figure 2. C50FF-x cable

#### <span id="page-11-1"></span><span id="page-11-0"></span>**Field wiring and signal termination accessories**

You can use the following screw terminal boards to terminate field signals and route them into the PCI-DIO48H using the C50FF-*x* cable.

- CIO-MINI50 50-pin screw terminal board.
- CIO-SPADE50 16" X 4" termination panel which mates with both 37-pin and 50-pin connectors.
- $SCB-50 50$  conductor, shielded signal connection/screw terminal box provides two independent 50-pin connections.

Details on these products are available on our web site at [www.mccdaq.com/products/screw\\_terminal\\_bnc.aspx.](http://www.mccdaq.com/products/screw_terminal_bnc.aspx)

- CIO-ERB24 24 Form C relays, 6 Amp relay accessory board for digital signal conditioning.
- $\blacksquare$  CIO-SERB24/FD 24 Form C relays, 10 Amp, fault detecting relay accessory board with socketed and field-replaceable relays.
- CIO-ERB48 48 Form C relays, 6 Amp, relay, 50-pin accessory board for digital signal conditioning.
- CIO-SERB48 48 Form C relays, 10 Amp relay accessory board with socketed relays.
- SSR-RACK24 24-channel, solid-state relay mounting rack for digital signal conditioning.
- SSR-RACK48 48-channel, solid-state relay mounting rack with quad-format modules.

Details on these products are available on our web site at [www.mccdaq.com/products/signal\\_conditioning.aspx.](http://www.mccdaq.com/products/signal_conditioning.aspx)

#### **For additional information about digital interfacing…**

Detailed information regarding digital interfacing is contained in MCC's *Guide to Signal Connections*. This document is available on our web site at [www.measurementcomputing.com/signals/signals.pdf.](http://www.measurementcomputing.com/signals/signals.pdf)

# **Functional Details**

# **CIO-ERB24 and SSR-RACK24 daisy chain configuration**

Many relay and solid-state relay (SSR) racks provide only 24-bits of digital I/O. You can configure the CIO-ERB24 relay output board and SSR-RACK24 I/O module rack in a daisy chain configuration to use all of the digital I/O bits provided by the PCI-DIO48H board. An example of the daisy chain configuration scheme for each board is shown below.

The PCI-DIO48H provides digital I/O in a group of 48 bits. To use all of the board's 48 digital I/O bits to monitor and control relays and/or SSRs, configure the daisy chain as shown in [Figure 3.](#page-12-0)

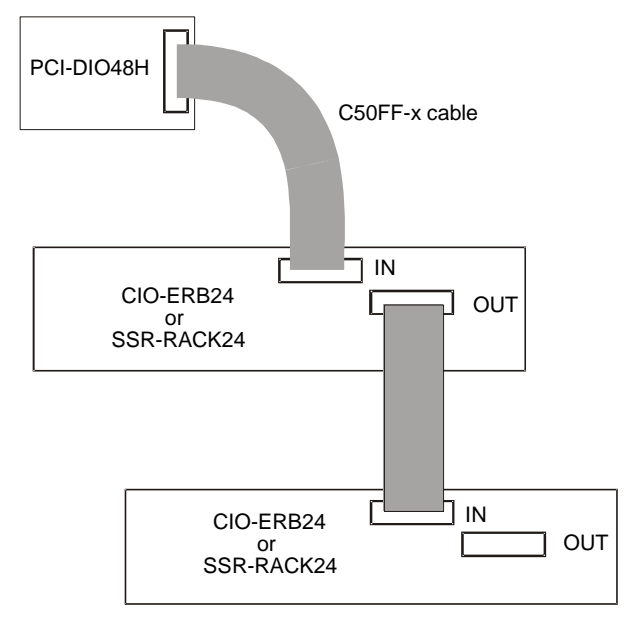

Figure 3. PCI-DIO48H to CIO-ERB24 or SSR-RACK24 daisy chain

<span id="page-12-0"></span>The 24 digital I/O bits on pins 1-24 control the second relay board on the chain. The 24 digital I/O bits on pins 25-50 control the first relay/SSR board on the daisy chain.

# **82C55 emulation (mode 0)**

The PCI-DIO48H emulates the 82C55 chip (mode 0). The 82C55 emulation initializes all ports as inputs on power-up and reset. A TTL input is a high impedance input. If you connect another TTL input device to the output, it could be turned *on* or *off* every time the board is reset.

To establish a consistent TTL level at power-up, use resistors tied to either +5V (pull-up) or ground (pulldown). There are open locations for pull-up and pull-down resistor packs on the board.

Whenever an 82C55 emulation is powered on or reset, all pins are set to high-impedance input. Based on standard TTL functionality, these inputs will typically float high, and may have enough drive current to turn on external devices.

Consequently, if you have output devices such as solid state relays, they may be switched on whenever the computer is powered on or reset. To prevent unwanted switching, and to drive all outputs to a known state after power on or reset, pull all pins either high or low through a 2.2 K resistor.

#### **Pull-up and pull-down resistors**

The PCI-DIO48H has open locations where you can install a 2.2  $K\Omega$ , eight-resistor single inline package (SIP) resistor network for each port. The locations are labeled **PORT 1A**, **PORT 1B** , **PORT 1C** (RN10 to RN12), and **PORT 2A**, **PORT 2B**, and **PORT 2C** (RN13 to RN15).

The SIP is made up of eight 2.2 K resistors. One side of each resistor is connected to a single common point and brought out to a pin. The common line is marked with a dot or line at one end of the SIP. The remaining resistor ends are brought out to the other eight pins (refer to [Figure 4\)](#page-13-0).

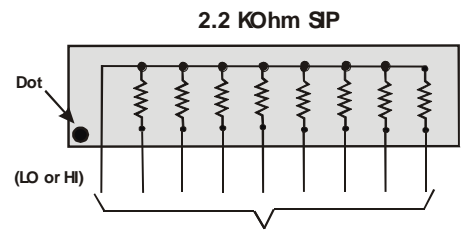

**I/O Lines**

Figure 4. Eight-resistor SIP schematic

<span id="page-13-0"></span>The SIP may be installed as pull-up or pull-down. At each RN# location, there are 10 holes in a line. One end of the line is +5V, the other end is GND. They are marked **HI** and **LO** respectively. The eight holes in the middle are connected to the eight lines of a port.

- For a pull-up function, mount the SIP with the common pin (marked with a dot or line) in the **HI** position.
- For a pull-down function, mount the SIP with the common pin in the **LO** position.

When installing pull-up and pull-down resistor SIP packs, we recommend using a 2.2 K, eight-resistor SIP (MCC part number SP-K2.29C).

#### **Unconnected inputs float**

Unconnected inputs typically float high, but not reliably. If you are using a PCI-DIO48H for input and have unconnected inputs, ignore the data from those lines. You do not have to terminate input lines. Unconnected lines will not affect the performance of connected lines. Mask out any unconnected bits in software.

# **Replacing a fuse**

The PCI-DIO48H has a 1 amp slow blow fuse connected to the +5V User Output at pin 49, and is labeled **F1** on the board. A spare fuse is installed on the board at location **F2**. Each fuse is secured to the board with clips for convenient replacement.

A fuse will blow during operation if amperage exceeds 1 amp. If you need to replace a fuse, perform the following procedure.

- **1.** Pry the center of the fuse from the fuse holder clip.
- **2.** Insert the replacement fuse into the fuse holder clip.

#### **Fuse specifications**

Refer to the information below to purchase additional fuses, (or an equivalent), if required:

- **Manufacturer:** LittelFuse®
- Series:  $452$  Series NANO<sup>2®</sup> Slo-Blo<sup>®</sup> Subminiature Surface Mount Fuse
- Part number: 0452001. (Include the period as part of the item number.)
- 1 amp, 125 volts, 0.225 Ω
- [www.littelfuse.com/part/0452001.html](http://www.littelfuse.com/part/0452001.html)

# **Specifications**

**All specifications are subject to change without notice. Typical for 25 °C unless otherwise specified. Specifications in** *italic text* **are guaranteed by design.**

# **Digital input/output**

Table 1. Digital I/O specifications

| Digital type                | 8255 emulation, Mode 0                                                  |  |
|-----------------------------|-------------------------------------------------------------------------|--|
| Output                      | 74ABT244                                                                |  |
| Input                       | 74LS373                                                                 |  |
| Configuration               | 4 banks of 8, 4 banks of 4, programmable by bank as input or output     |  |
| Number of $I/O$             | 48                                                                      |  |
| Output high                 | 2.0 volts min $@-15$ mA                                                 |  |
| Output low                  | $0.55$ volts max @ 64 mA                                                |  |
| Input high                  | 2.0 volts min, 5.5 volts absolute max                                   |  |
| Input low                   | 0.8 volts max, -0.5 volts absolute min                                  |  |
| Power-up / reset state      | Input mode (high impedance)                                             |  |
| Pull-up/pull-down resistors | SIP resistor locations provided for pull-up or pull-down configuration. |  |

### **Power consumption**

Table 2. Power consumption specifications

| $+5V$ Operating       | 405 mA typical, 1.6 A max                                                                                         |
|-----------------------|----------------------------------------------------------------------------------------------------|
| +5 V User Output      | 1 A max. per +5 V User Output (pin 49, protected with 1 A slow blow fuse)                                         |
| +5 V User Output Fuse | 0452001. - Littelfuse 1A NANO <sup>2®</sup> Slo-Blo <sup>®</sup> Subminiature Surface Mount Fuse<br>or equivalent |

# **Environmental**

Table 3. Environmental specifications

| Operating temperature range | 0 to 50 $^{\circ}C$     |
|-----------------------------|-------------------------|
| Storage temperature range   | $-20$ to 70 °C          |
| Humidity                    | 0 to 90% non-condensing |

# **Mechanical**

Table 4. Mechanical specifications

| Card dimensions | $174.7$ mm (L) x 106.6 mm (H) x 18.72 mm (W max) |
|-----------------|--------------------------------------------------|
|                 | $(6.88"$ (L) x 4.2" (H) x 0.74" (W max)          |

# **Main connector and pin out**

| Connector type                                          | 50-pin, male header connector                                       |                                                     |
|---------------------------------------------------------|---------------------------------------------------------------------|-----------------------------------------------------|
| Compatible cable                                        | $C50FF-x$                                                           |                                                     |
| Compatible accessory products with the<br>C50FF-x cable | CIO-MINI50<br>CIO-SPADE50<br>$SCB-50$<br>CIO-ERB24<br>CIO-SERB24/FD | CIO-ERB48<br>CIO-SERB48<br>SSR-RACK24<br>SSR-RACK48 |

Table 5. Main connector specifications

#### Table 6. Main connector pin out

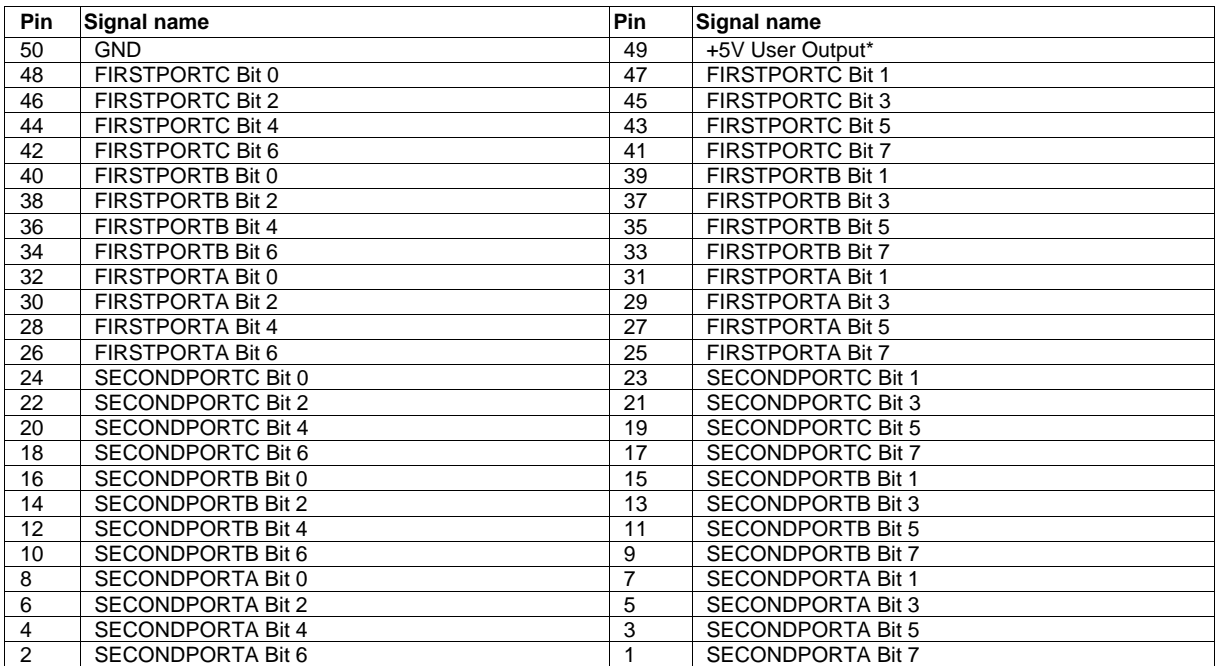

\* Protected by a slow blow fuse rated at 1 A.

# **Declaration of Conformity**

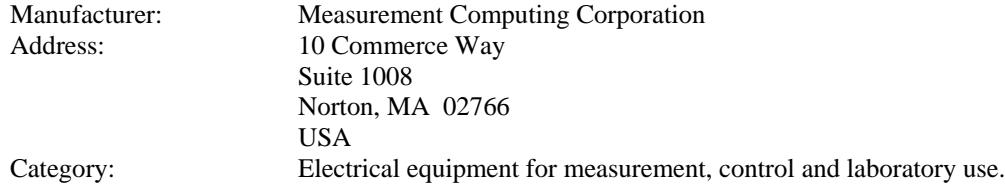

Measurement Computing Corporation declares under sole responsibility that the product

#### **PCI-DIO48H**

to which this declaration relates is in conformity with the relevant provisions of the following standards or other documents:

EC EMC Directive 2004/108/EC: General Requirements, EN 61326-1:2006 (IEC 61326-1:2005).

Emissions:

- EN 55011 (2007) / CISPR 11(2003): Radiated emissions: Group 1, Class A
- EN 55011 (2007) / CISPR 11(2003): Conducted emissions: Group 1, Class A

Immunity: EN 61326-1:2006, Table 3.

- IEC 61000-4-2 (2001): Electrostatic Discharge immunity.
- IEC 61000-4-3 (2002): Radiated Electromagnetic Field immunity.
- **IEC 61000-4-4 (2004): Electric Fast Transient Burst Immunity.**
- $\blacksquare$  IEC 61000-4-5 (2001): Surge Immunity.
- **IEC 61000-4-6 (2003): Radio Frequency Common Mode Immunity.**
- $\blacksquare$  IEC 61000-4-11 (2004): Voltage Interrupts.

To maintain compliance to the standards of this declaration, the following conditions must be met.

- The host computer, peripheral equipment, power sources, and expansion hardware must be CE compliant.
- All I/O cables must be shielded, with the shields connected to ground.
- I/O cables must be less than 3 meters (9.75 feet) in length.
- The host computer must be properly grounded.
- **Equipment must be operated in a controlled electromagnetic environment as defined by Standards EN** 61326-1:2006, or IEC 61326-1:2005.

Declaration of Conformity based on tests conducted by Chomerics Test Services, Woburn, MA 01801, USA in September, 2001. Test records are outlined in Chomerics Test Report #EMI3053.01. Further testing was conducted by Chomerics Test Services, Woburn, MA. 01801, USA in January, 2009. Test records are outlined in Chomerics Test report #EMI5243.09.

We hereby declare that the equipment specified conforms to the above Directives and Standards.

Calltaggage

Carl Haapaoja, Director of Quality Assurance

**Measurement Computing Corporation 10 Commerce Way Suite 1008 Norton, Massachusetts 02766 (508) 946-5100 Fax: (508) 946-9500 E-mail: [info@mccdaq.com](mailto:info@mccdaq.com) [www.mccdaq.com](http://www.mccdaq.com/)**